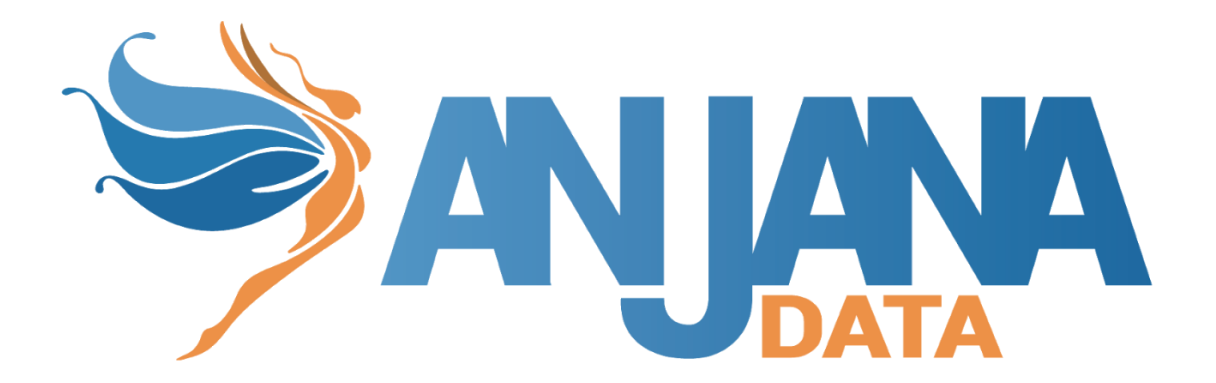

# **MANUAL DE DESPLIEGUE CON STATEFULSET <sup>K</sup>8<sup>S</sup>**

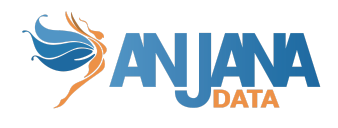

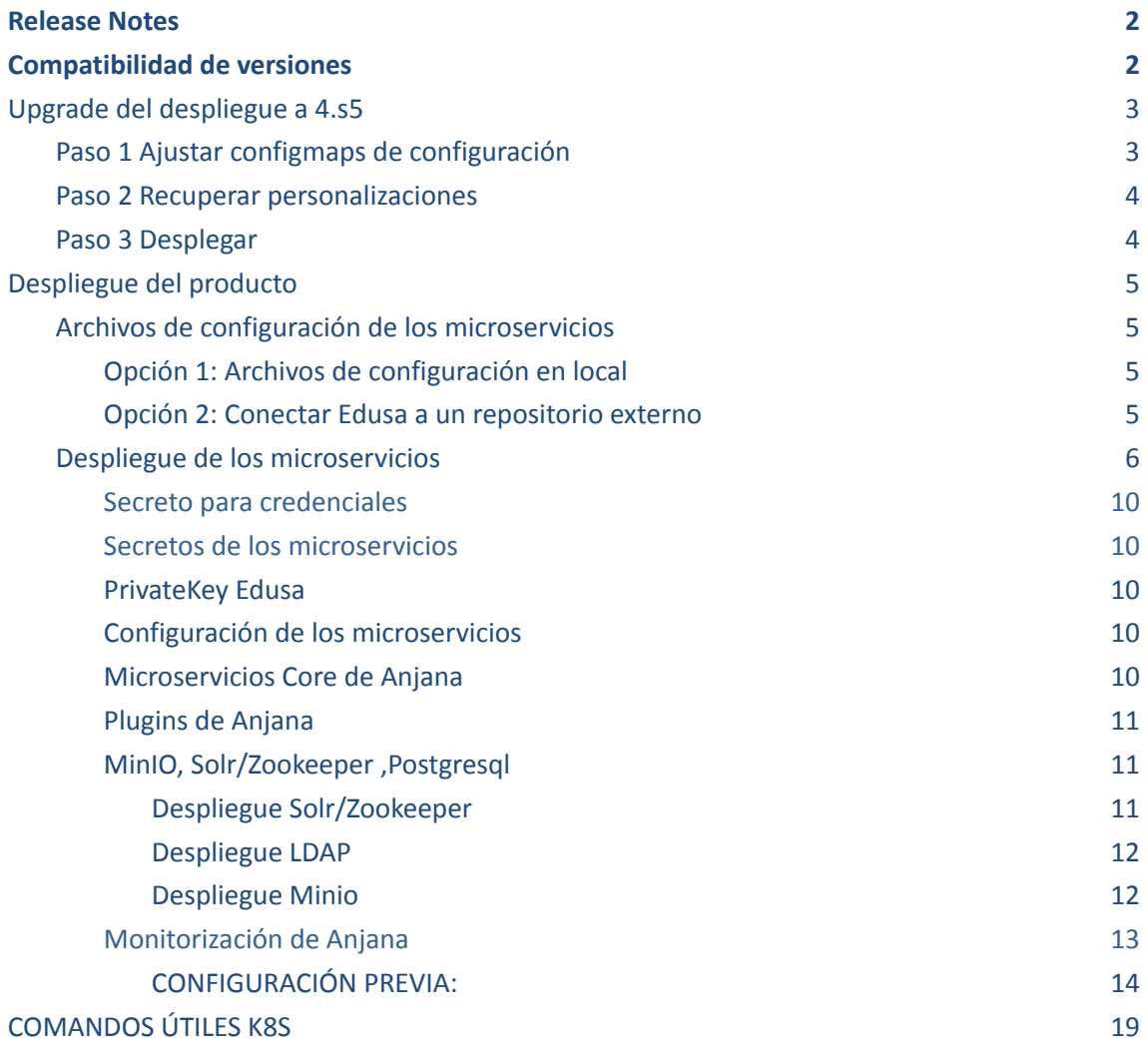

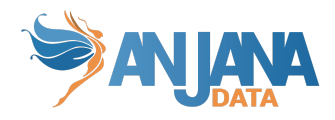

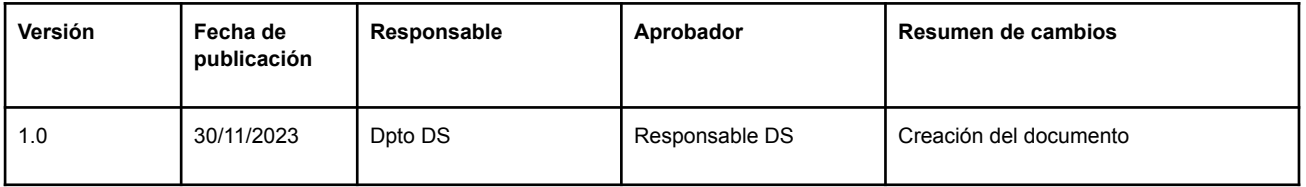

# <span id="page-2-0"></span>Release Notes

- Se ha implementado el despliegue de los nuevos plugins a través de statefulset.
- Se ha cambiado la configuración para que se adecúe a la versión 23.1

# <span id="page-2-1"></span>Compatibilidad de versiones

La presente versión del operador puede ser usada para versiones de Anjana Data:

- $4.4$
- 23.1

**NOTA:** En la presente versión del kit se incluyen preconfiguradas las últimas versiones bugfix de cada elemento tratado en el momento de la publicación, pudiendo ser publicadas versiones independientes de dichos elementos en fechas posteriores a la publicación del presente kit. Recuerde revisar y ajustar las versiones de los elementos a desplegar a la última versión de bugfix disponible.

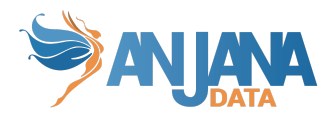

# <span id="page-3-0"></span>**Upgrade del despliegue a 4.s5**

## <span id="page-3-1"></span>**Paso 1 Ajustar configmaps de configuración**

Debido al método de despliegue de los archivos de configuración mediante configmaps, el primer paso es configurar y crear los secretos con el contenido sensible de los archivos de configuración, como las credenciales.

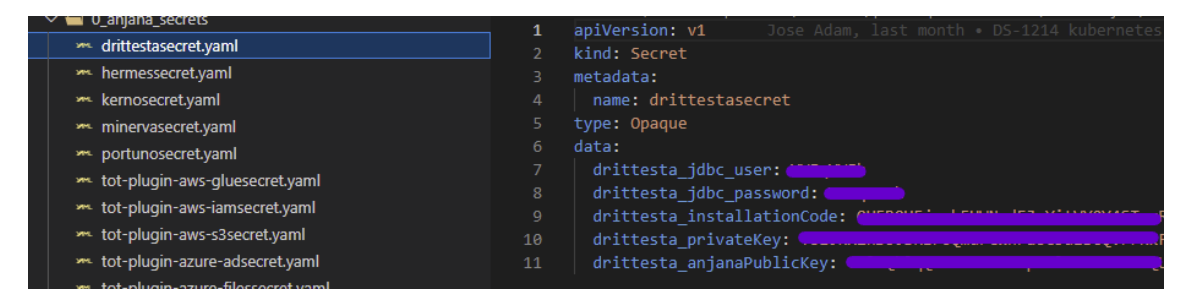

Dependiendo de la versión de Anjana, tenemos que entrar a la carpeta 4.4 o 4.5 .

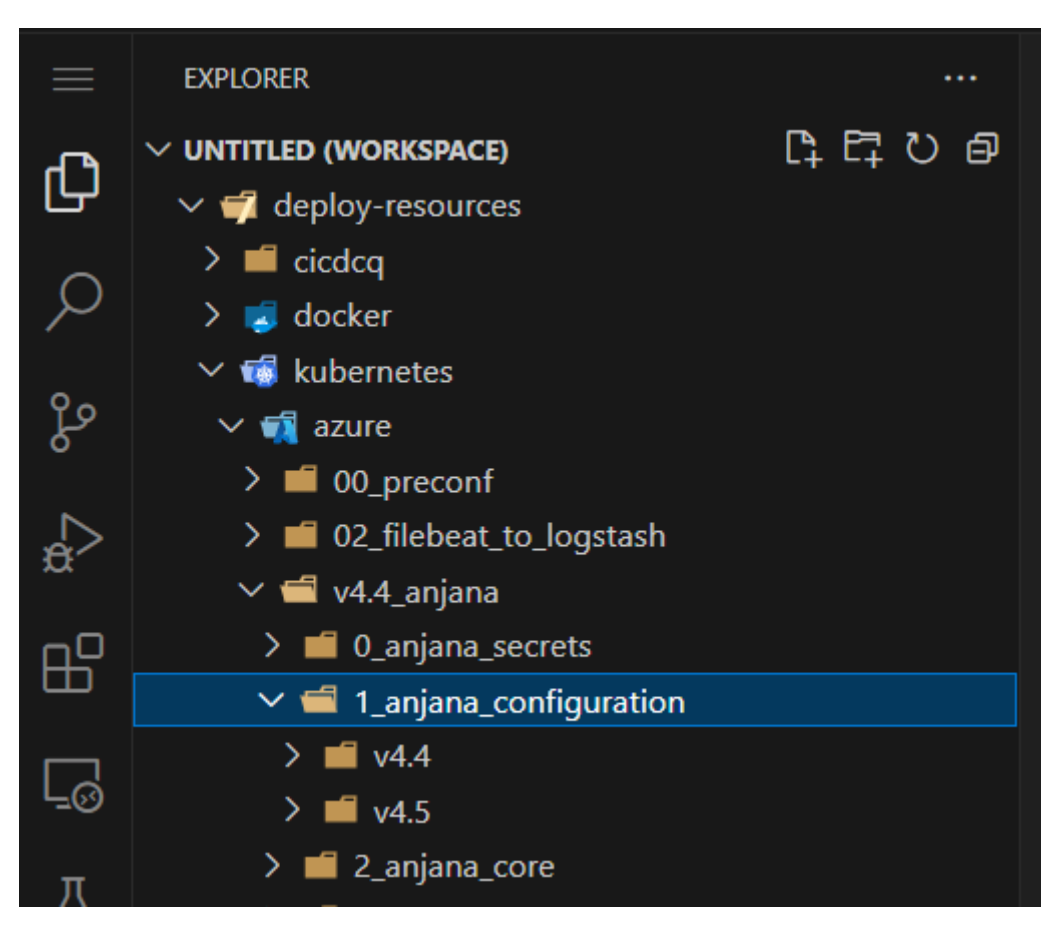

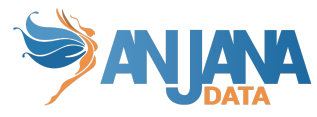

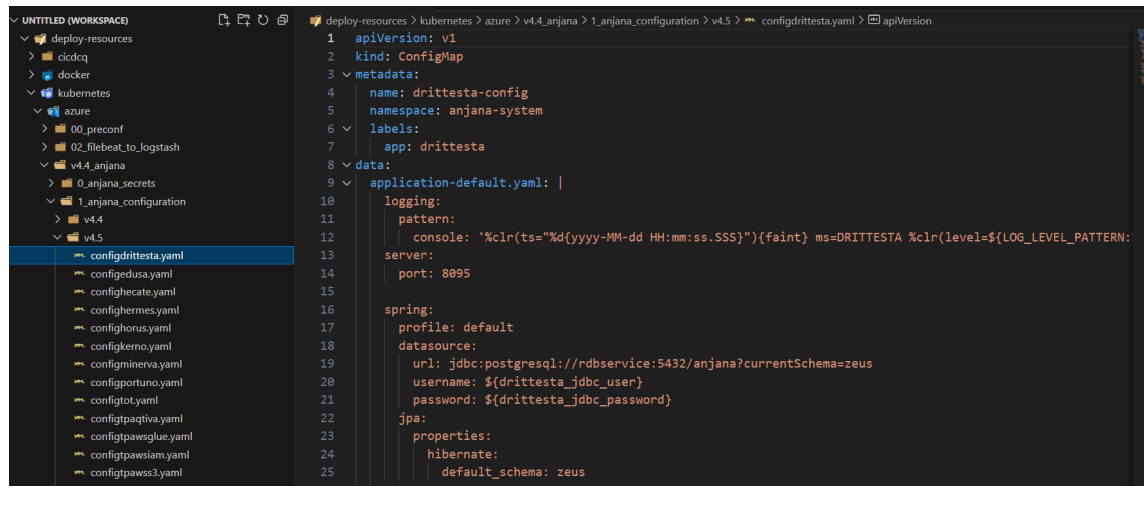

### <span id="page-4-0"></span>**Paso 2 Recuperar personalizaciones**

Los cambios o personalizaciones que se hicieran en el anterior despliegue deben ajustarse en el nuevo kit para no perderlo. Por ejemplo si se editó algún servicio o de los statefulset alguna image, puerto, namespaces, etc.

### <span id="page-4-1"></span>**Paso 3 Desplegar**

Al desplegar se tomará el lanzamiento como actualizaciones de los recursos existentes.

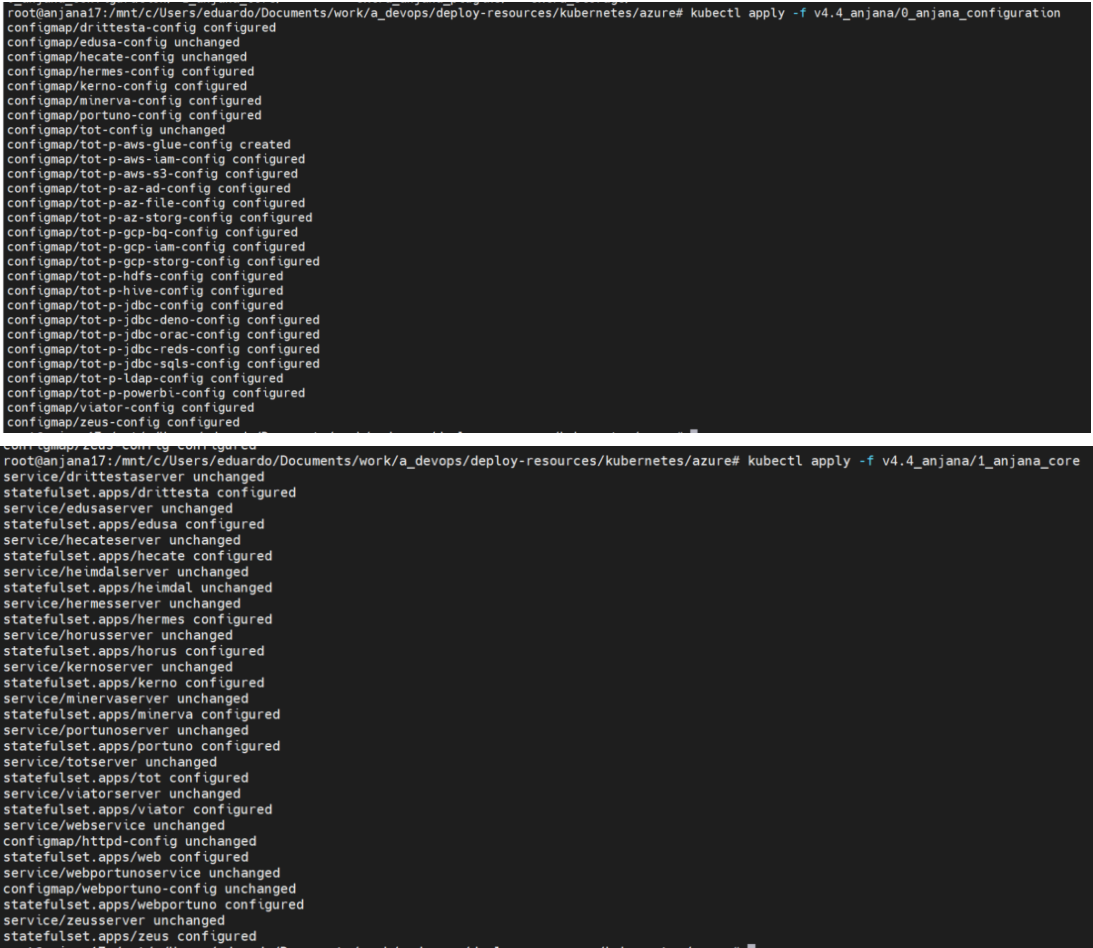

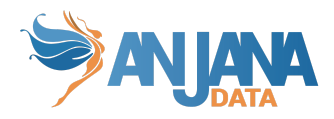

# <span id="page-5-0"></span>**Despliegue del producto**

### <span id="page-5-1"></span>**Archivos de configuración de los microservicios**

Debemos de configurar cada archivo acorde a la documentación (Anjana Data 23.1 - DS - Guía de configuración técnica ), estos archivos de configuración serán guardados en un repositorio de git, o directamente en local, en este documento, explicaremos ambos.

#### <span id="page-5-2"></span>**Opción 1: Archivos de configuración en local**

En el kit descargado, veremos que hay una carpeta llamada 1\_anjana\_configuration , en la cual hay dos carpetas , una por versión de anjana soportada con este kit, donde estarán los archivos de configuración de los microservicios de anjana. Si queremos la instalación con este tipo de configuración, deberemos de lanzar esta carpeta antes de los statefulsets.

A su vez, se ha creado una carpeta llamado 0\_anjana\_secrets, donde, en formato base64, tenemos todas las contraseñas y datos sensibles.

#### <span id="page-5-3"></span>**Opción 2: Conectar Edusa a un repositorio externo**

En esta opción, deberemos ir a la configuración de Edusa, que se encuentra en la carpeta 1\_anjana\_configuration, y cambiar el texto de application.yaml por uno como el siguiente.

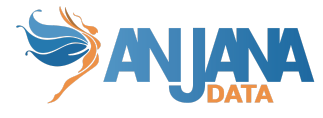

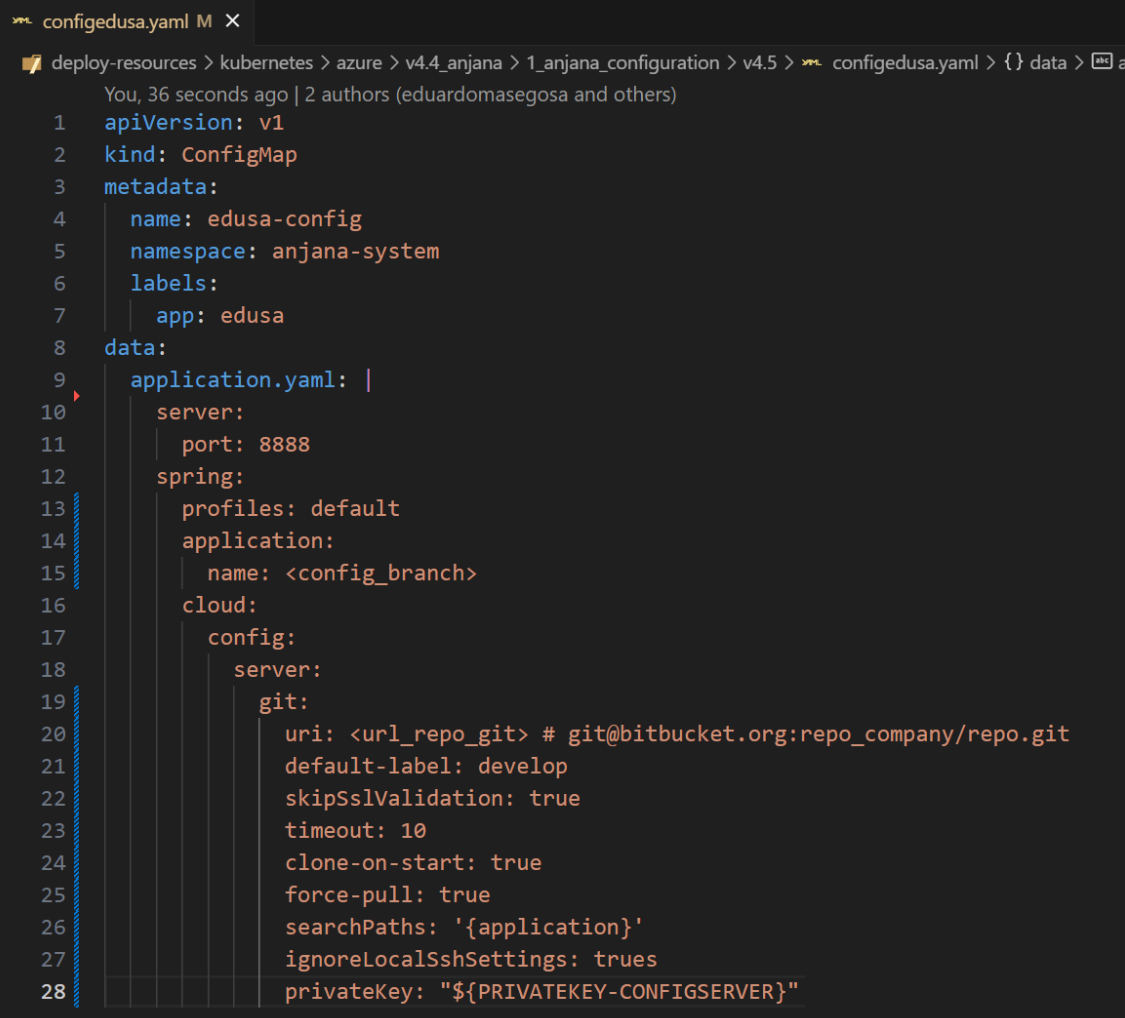

La privateKey está lanzado como un secreto, que más adelante configuraremos.

# <span id="page-6-0"></span>**Despliegue de los microservicios**

Cada archivo contiene un statefulset y un servicio que expone este servicio con una ip privada para simplificar el enrutado y las conectividades desde programas externos. Se puede cambiar este mecanismo, pero recuerda usar cualquier alternativa para exponer el producto web y la api a los usuarios y programas externos

Hay varias dependencias a considerar.

- Solr, Zk, pgsql y los programas externos deben ser lanzados antes de que se lanze anjana, ya que si no, no podrán iniciarse
- Solr depende de Zookeeper
- Se necesita que tanto los buckets de s3 como los schemas de bbdd estén anteriormente creados, en caso contrario, fallará
- Antes de ser configurados los microservicios tenemos que lanzar los secretos.
- Todos los microservicios deben ser configurados antes de lanzarse.
- Todos los microservicios dependen de Edusa, ya que es quien le otorga los archivos de configuración.

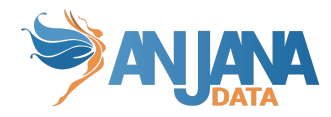

Tenemos un tgz en Nexus con todos los yaml de los microservicios de anjana llamado kit-k8s-<version>. Con este kit, podemos descargar e instalar anjana con Statefulsets en Kubernetes

Si descomprimimos el archivo, se verá así

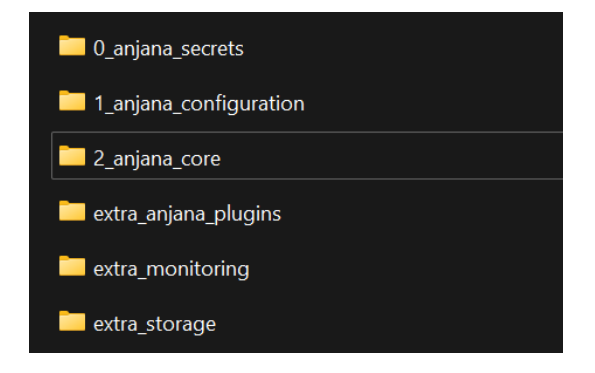

En la carpeta, de extra\_storage, tendremos todo lo necesario para lanzar una instancia de solr y minio.

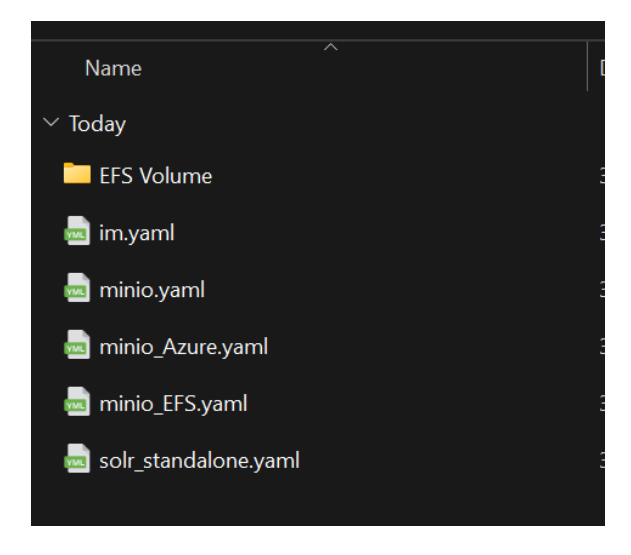

En la carpeta extra\_anjana\_plugins, encontraremos los Statefulset necesarios para la instalación de todos los plugins de Anjana.

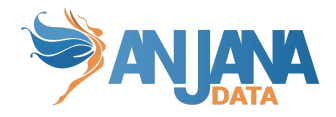

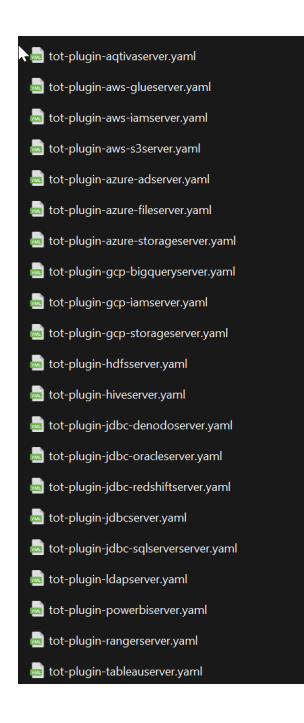

En la carpeta 2\_anjana\_core encontraremos todos los archivos para realizar un lanzamiento de Anjana.

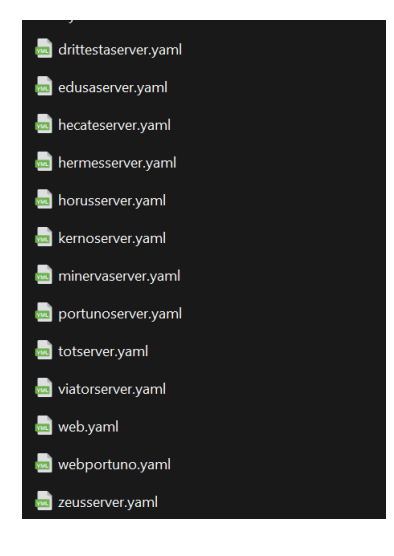

En la carpeta 1\_anjana\_configuration encontraremos dos carpetas, diferenciando las versiones soportadas por este kit. Dentro de ellos, encontraremos todos los archivos de configuración de anjana, tanto de core, como plugins.

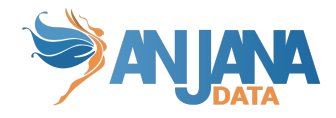

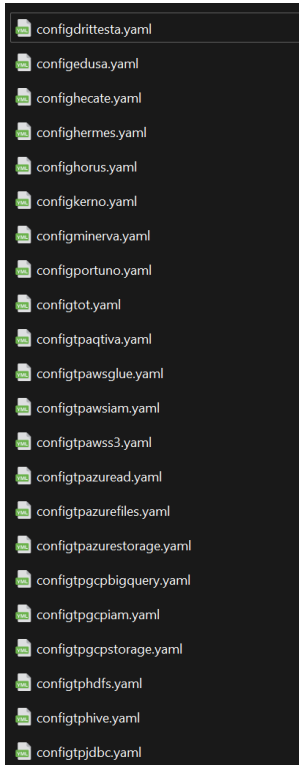

y por último en la carpeta 0\_anjana\_secrets encontraremos los secrets que tenemos que editar y lanzar para poner los secretos que después vamos a usar para editar la configuración.

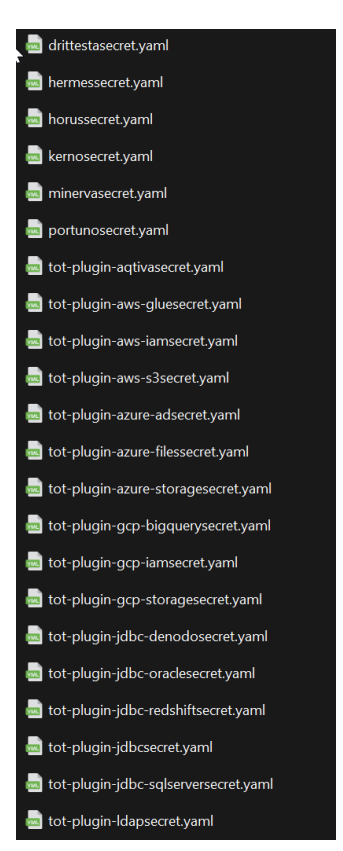

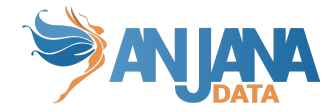

#### <span id="page-10-0"></span>**Secreto para credenciales**

De forma previa a la configuración de los microservicios y sus secretos, será necesario establecer el secreto que contiene las credenciales de acceso al repositorio de imágenes.

```
kubectl create ns anjana-system
kubectl --namespace anjana-system create secret docker-registry anjanadr
--docker-server=dr-releases.anjanadata.org --docker-username=<user> --docker-password=<pass>
--docker-email=<admin@email>
```
#### <span id="page-10-1"></span>**Secretos de los microservicios**

En la configuración de los microservicios, usamos variables de entorno. Para que esas variables de entorno se creen en el pod, tenemos que lanzar antes los secretos. Para ello lanzaremos el siguiente comando.

```
# Para lanzar todos los archivos
kubectl apply -f 0_anjana_secrets -n anjana-system
# Para lanzar un archivo
kubectl apply -f 0_anjana_secrets/<nombre_servicio>secret.yaml -n anjana-system
```
#### <span id="page-10-2"></span>**PrivateKey Edusa**

En la configuración de Edusa, podemos elegir entre un repositorio local o un repositorio Git. Para git, tenemos que pasarle la llave privada de git, que para no ponerlo en plano, lanzamos de la siguiente manera.

```
kubectl create secret generic privatekey-configserver \
    -n anjana-system \
    --from-literal=PRIVATEKEY-CONFIGSERVER='-----BEGIN RSA PRIVATE KEY-----
xxxxxxxxxxxxxxxxxxxxxxxxxxxxxxxxxxxxxxxxxxxxxxxxxxxxxx==
-----END RSA PRIVATE KEY-----'
```
#### <span id="page-10-3"></span>**Configuración de los microservicios**

Una vez modificados para adecuarlos a nuestras necesidades , podemos lanzar todos los configmaps de los microservicios de la siguiente manera. Es importante hacerlo antes de lanzar los microservicios, ya que si no, estos fallarán.

```
# Para lanzar todos los archivos
kubectl apply -f 1_anjana_configuration/v4.X -n anjana-system
# Para lanzar un archivo
kubectl apply -f 1_anjana_configuration/n/v4.X/config<nombre_servicio>.yaml -n anjana-system
```
#### <span id="page-10-4"></span>**Microservicios Core de Anjana**

Una vez lanzados los archivos de configuración, debemos de lanzar todos los archivos de dentro de la carpeta 2\_anjana\_core para levantar un anjana correctamente. A su vez, es obligatorio lanzar los yaml uno a uno para evitar los errores de liquibase.

```
# Orden de lanzamiento
edusa,hecate,portuno,zeus,drittesta,kerno,minerva,viator,hermes,tot,web,webportuno
# Para lanzar un archivo
kubectl apply -f 2_anjana_core/<nombre_servicio>server.yaml -n anjana-system
```
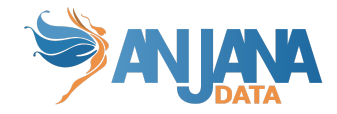

#### <span id="page-11-0"></span>**Plugins de Anjana**

De necesitar el lanzamiento de algunos de los plugins de Anjana, deberemos de, una vez lanzado su archivo de configuración, lanzar el yaml del plugin correspondiente

```
# Para lanzar todos los archivos
kubectl apply -f extra_anjana_plugins -n anjana-system
# Para lanzar un archivo
kubectl apply -f extra_anjana_plugins/<nombre_plugin>.yaml -n anjana-system
```
#### <span id="page-11-1"></span>**MinIO, Solr/Zookeeper ,Postgresql**

#### <span id="page-11-2"></span>**Despliegue Solr/Zookeeper**

Para desplegar estos servicios, debemos de ir donde tengamos el kit descargado, a la carpeta extra\_storage, y lanzar el yaml correspondiente de Solr junto con Zk. Por ejemplo:

kubectl apply -f extra\_storage/solr\_standalone.yaml -n anjana-system

Se han añadido varias opciones utilizadas pero no mantenidas por Anjana que pueden ayudar a persistir los datos de Solr, como el uso de discos de Azure, volúmenes EBS de AWS o los volúmenes incluidos en los nodos de EKS/máquina en la que esté desplegado el cluster (especificados como Baremetal en el sts de Solr).

Para su uso es necesario descomentar la sección y rellenar los datos correspondientes, y aprovisionar los recursos que se quieran utilizar.

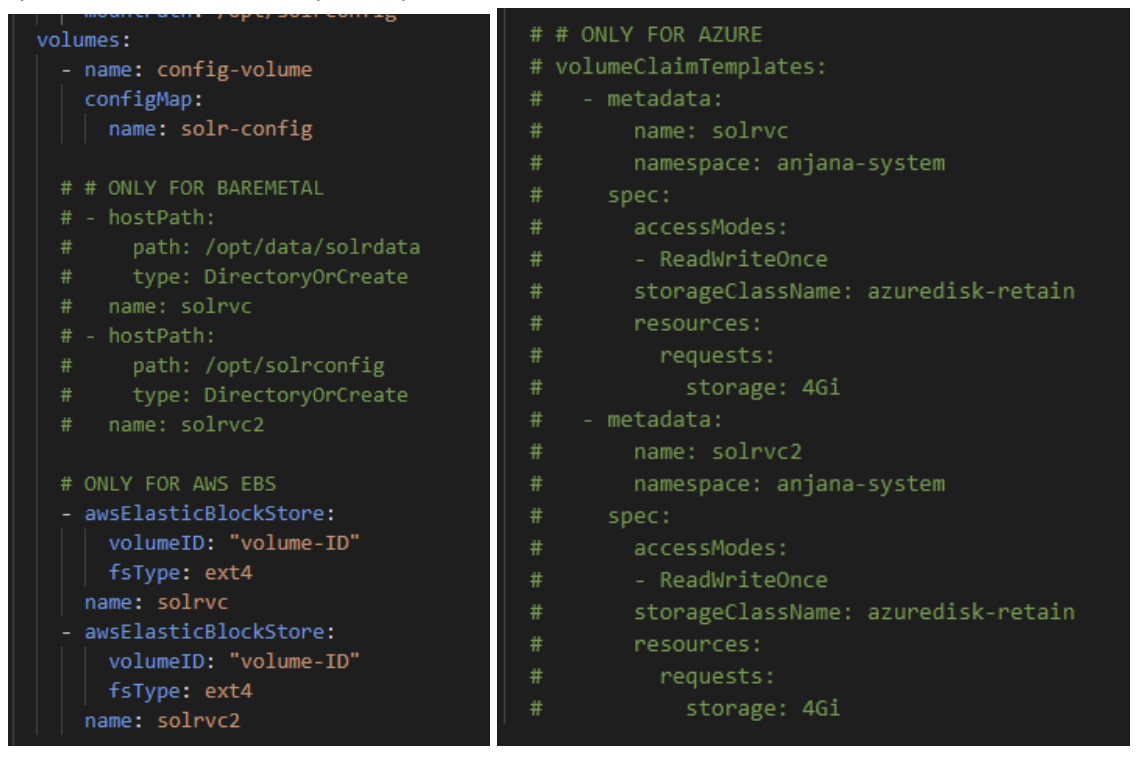

**IMPORTANTE:** Si el nodo del cluster donde se encuentra Solr cae en una zona de disponibilidad distinta a la de los volúmenes, éstos no se podrán adjuntar. Habrá que crear un snapshot de ellos y restaurar en la zona correspondiente, o buscar sistemas de almacenamiento alternativos.

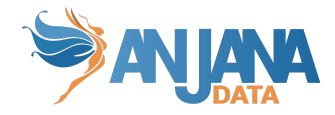

#### <span id="page-12-0"></span>**Despliegue LDAP**

Para desplegar estos servicios, debemos de ir donde tengamos el kit descargado, a la carpeta extra storage, y lanzar el yaml correspondiente de IM. Por ejemplo:

kubectl apply -f extra\_storage/im.yaml -n anjana-system

#### <span id="page-12-1"></span>**Despliegue Minio**

Para Minio, tenemos varios modos de lanzamiento.

Tenemos el minio.yaml, el cual nos proporciona un minio con un volumen de AWS EBS, el cual tendremos que configurar previamente, y añadir el VolumeID al archivo. También debemos de añadir el accesskey y el secret\_key de minio en las siguientes variables

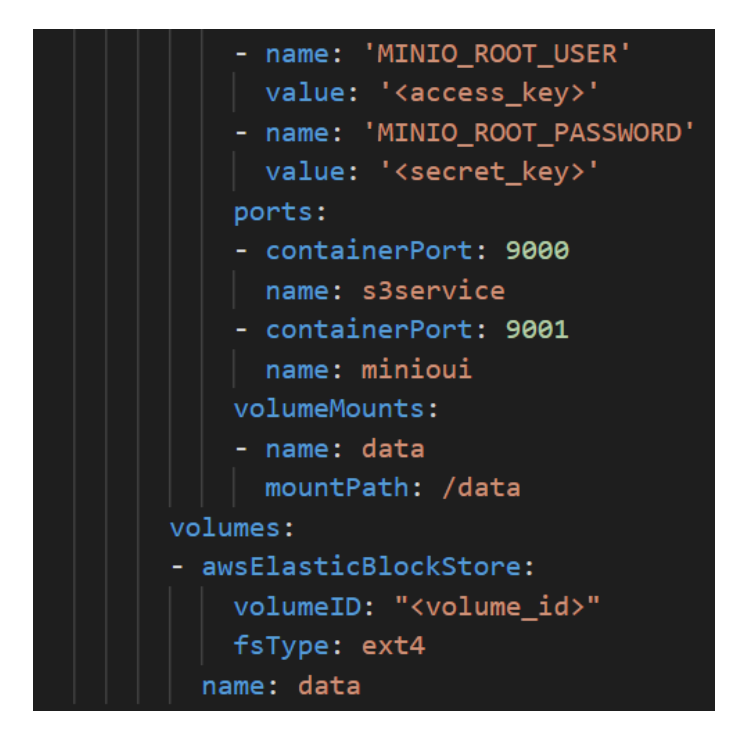

También tenemos otro yaml de lanzamiento de minio, llamado minio\_EFS, el cual está configurado para aceptar un volumen EFS de Amazon. Para ello nos vamos a la carpeta llamada EFS Volume, y en el archivo llamado pv.yaml, debemos de añadir el volume\_id del volumen EFS que hemos creado anteriormente en AWS, al igual que especificar el storage que tiene ese volumen.

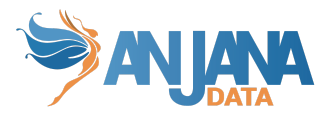

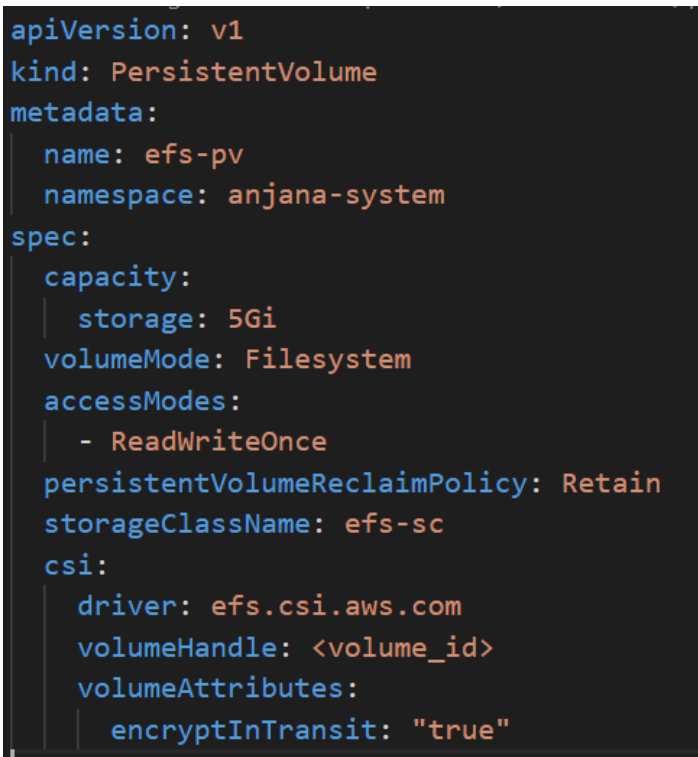

Cambiaremos también las variables de minio\_root\_user y minio\_root\_password en el archivo minio\_EFS para adecuarlas a nuestro entorno.

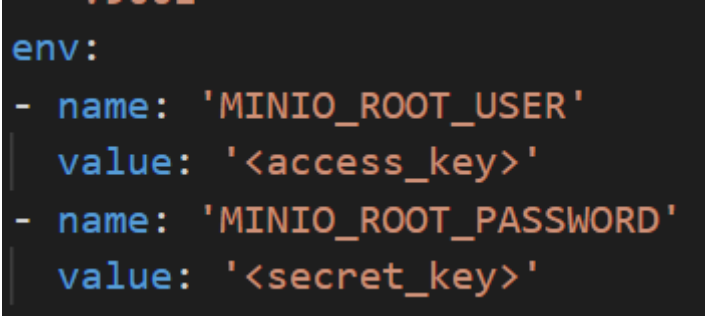

Para que anjana funcione correctamente, deben estar anteriormente creados y rellenos los buckets en minio. Hay que crearlos todos en privado, menos el bucket de CDN, que debe de ser público

#### <span id="page-13-0"></span>**Monitorización de Anjana**

Hemos añadido la posibilidad de desplegar una plataforma de monitorización, que se compone de:

- Grafana, donde podemos crear cuadros de mando y configuramos los Data sources como fuente de datos
- Prometheus el cual provee las métricas a los cuadros de mandos
- Exporters de Solr/Zookeeper, Apache, PostgreSQL y Node, los cuales aportan métricas extras a Prometheus

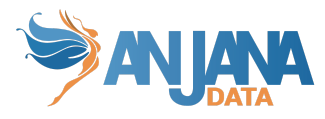

Todos los archivos se encuentran disponibles en la siguiente carpeta del kit de Statefulset.

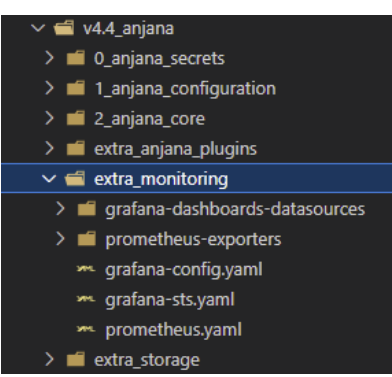

**IMPORTANTE:** La plataforma de monitorización está orientada a monitorizar el estado del aplicativo por lo que **NO** se ha provisto de persistencias. Al borrar los pods de la plataforma de monitorización o redesplegarla **se perderá el histórico de todas las métricas**.

En el kit de Statefulset también están incluidos los exporters. Apache-exporter es el único que se despliega automáticamente con en el pod del front. El resto tienen que ser desplegados de manera manual.

Para que la plataforma de monitorización recoja los datos necesarios, los siguientes exporters tienen que estar presentes:

- node-exporter
- postgres-exporter
- solr-exporter
- apache-exporter (ya predesplegado con el front)

#### <span id="page-14-0"></span>**CONFIGURACIÓN PREVIA:**

Debemos de configurar los siguientes archivos para decirle a Prometheus y los exporters de qué máquinas se van a coger las métricas.

#### **Para los exporters:**

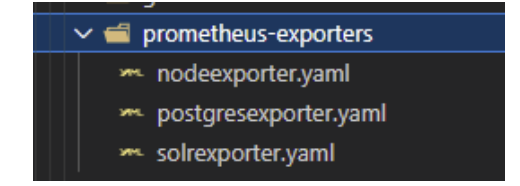

**● Node Exporter:** este exporter viene preconfigurado para levantar un pod por cada nodo del cluster de kubernetes. El exporter publicará un endpoint de métricas automáticamente con el puerto 32000, el cual puede ser configurado aquí:

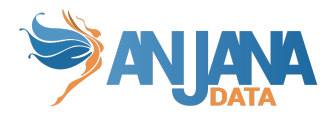

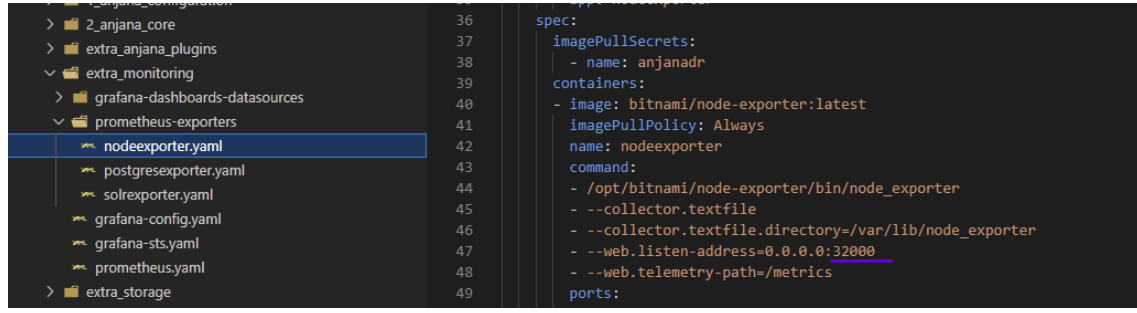

**● Postgres Exporter:** para este exporter será necesario sustituir el valor "rdbservice" por el dominio/IP de la máquina/servicio donde se encuentre alojada la instancia de PostgreSQL a la que se quiere hacer referencia, así como el usuario y contraseña que se utilizará para la conexión.

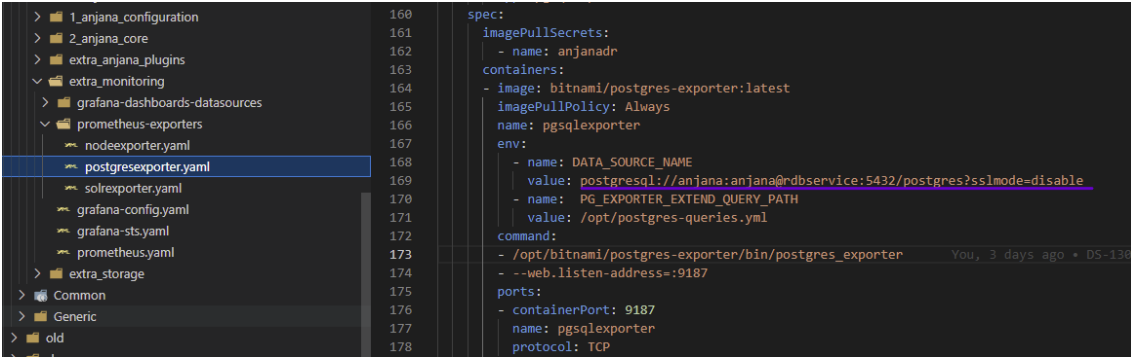

**● Solr Exporter:** este exporter viene preconfigurado para apuntar a un pod de Solr en kubernetes. Para apuntar a una instancia aparte habrá que sustituir la cadena "solr-0.indexservice.anjana-system.svc.cluster.local" por el DNS/IP correspondiente. También habrá que ajustar el modo en el que se encuentre desplegado Solr, por defecto se ha dejado seleccionado el modo solrcloud, siendo posible comentar esa línea y descomentar las otras dos para apuntar a un pod/instancia de Solr standalone, ajustando igualmente la cadena de conexión.

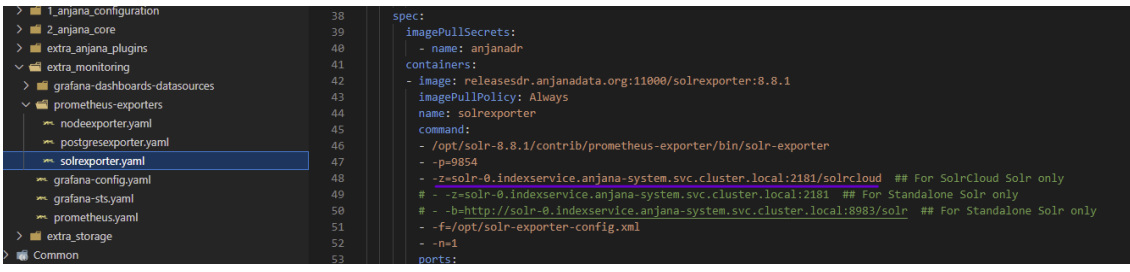

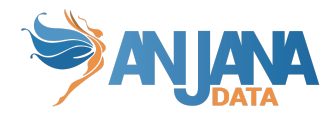

#### **Para Prometheus:**

Vamos al archivo de configuración 0-prometheus.yaml.

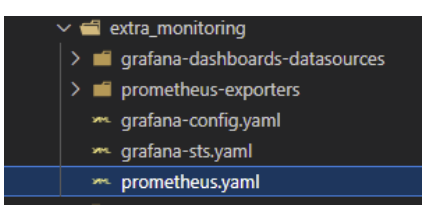

El archivo viene preconfigurado para apuntar a los exporters configurados previamente, el único valor a reemplazar será el "s3service" por el DNS/IP de la instancia de MinIO.

Cabe destacar que cuando se elige la opción de Solr standalone, las métricas de zookeeper no están disponibles, por lo que su correspondiente dashboard no mostrará ninguna información. En caso de ser necesario, se pueden ajustar los valores para apuntar a exporters ubicados fuera de este kit.

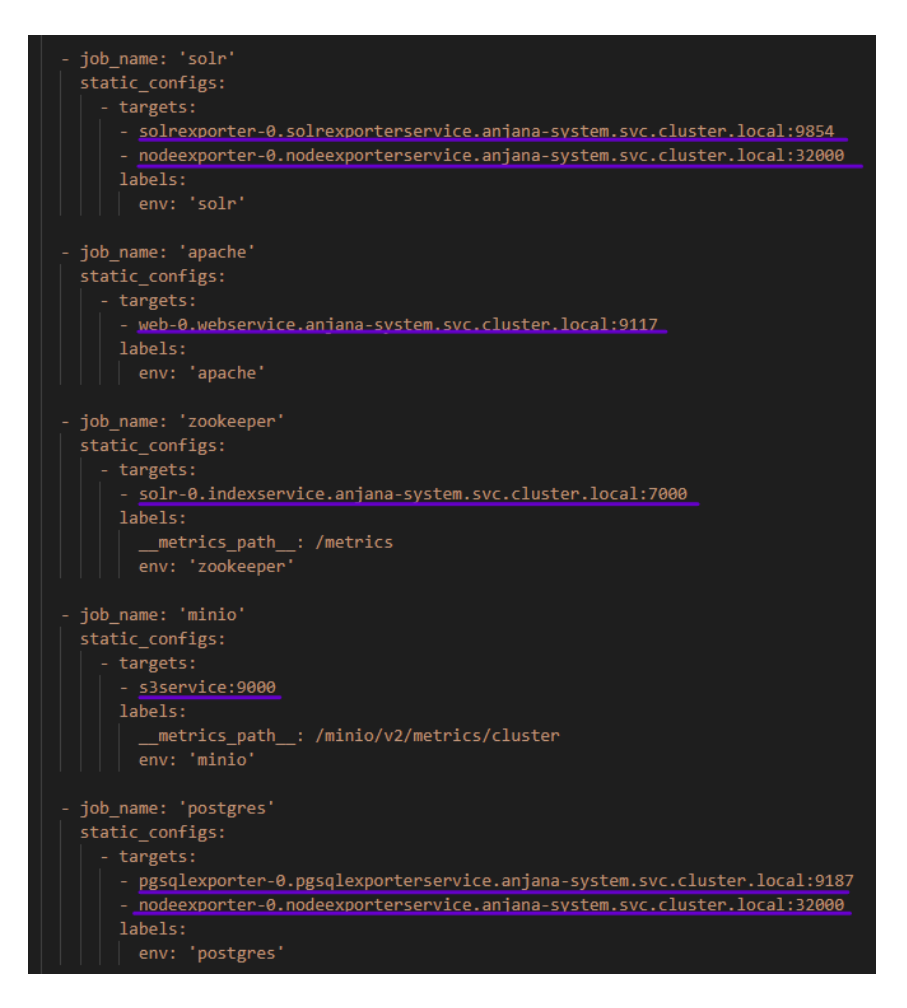

Se puede establecer como fuente de datos más de un nodo del mismo tipo, es decir, más de un apache o más de un Solr si fuese necesario. De esta manera, si tenemos el exporter de apache o el que corresponda en cada una de las máquinas, Prometheus cogerá las métricas de ambas máquinas.

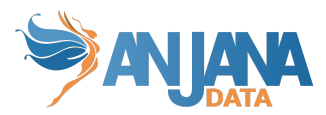

También habrá que buscar y sustituir los valores "rdbservice" e "indexservice" por el DNS/IP de las instancias de PostgreSQL y Solr respectivamente en los datasources que se configurarán en Grafana. Los ficheros se encuentran en:

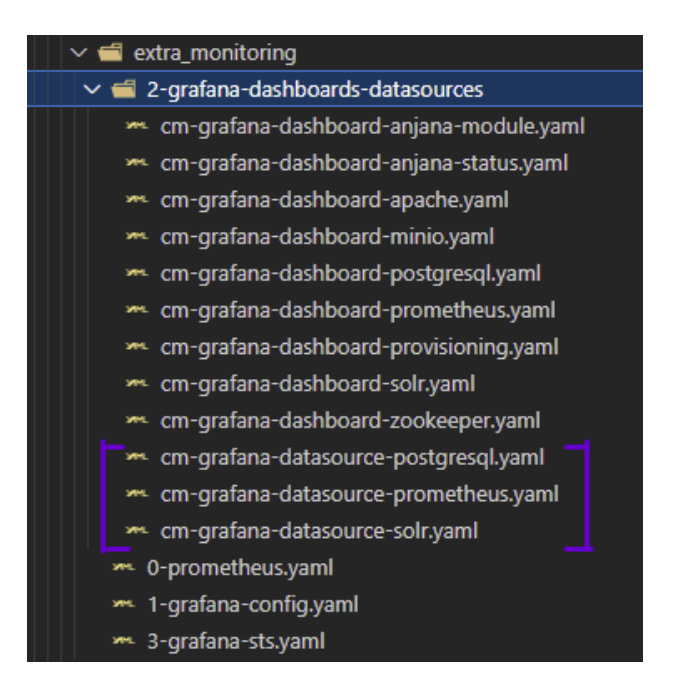

Las credenciales de acceso a Grafana tienen que ser configuradas en el archivo siguiente, en la parte correspondiente al secret. Serán rellenados en base64:

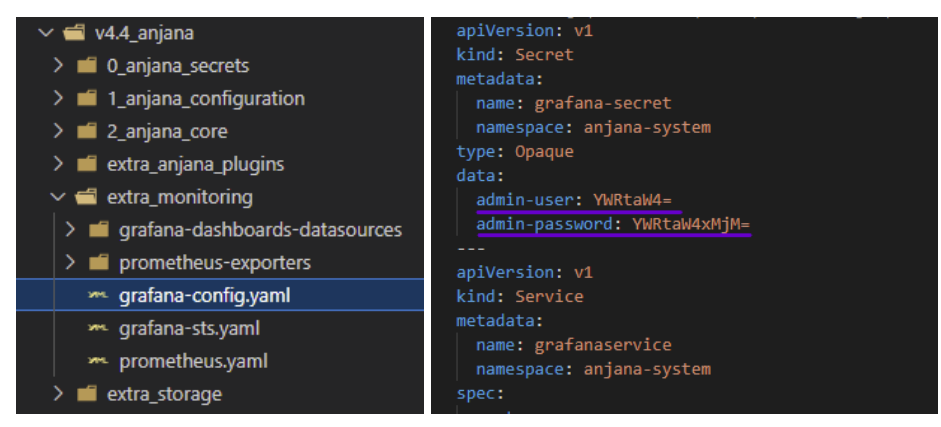

Una vez configurado todo para lanzar la plataforma de monitorización al completo sería con el siguiente comando:

kubectl apply -f extra\_monitoring/ -R

Una vez lanzado y editado las configuraciones pertinentes, ya podremos entrar a Grafana y ver los dashboards. Para poder entrar habrá que establecer un port forwarding con el siguiente comando, y tras eso estará disponible en localhost:3000. Por defecto las credenciales son usuario "admin" y contraseña "admin123".

kubectl port-forward svc/grafanaservice 3000:3000

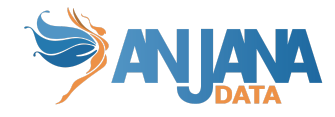

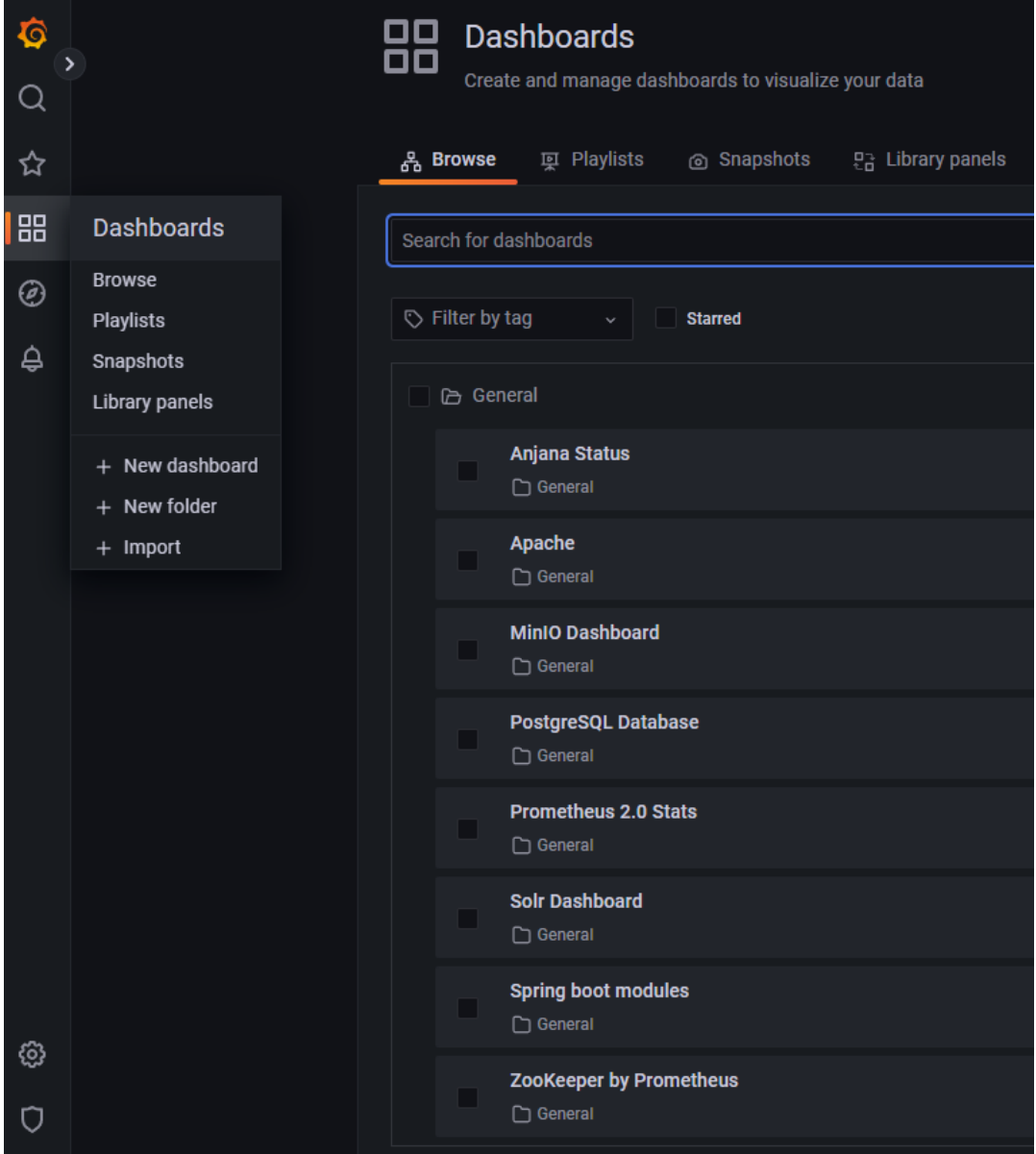

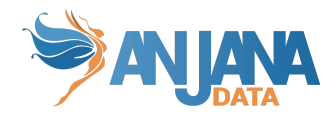

# <span id="page-19-0"></span>**COMANDOS ÚTILES K8S**

Las credenciales para conectar al cluster están en :

/root/.kube/config

Listar todos los recursos (-o wide muestra más detalle):

```
kubectl get namespace
kubectl get pod -n <namespace_anjanadata> -o wide
kubectl get service -n <namespace_anjanadata> -o wide
kubectl get statefulset -n <namespace_anjanadata> -o wide
kubectl get configmaps -n <namespace_anjanadata>
kubectl get all -n <namespace_anjanadata>
```
Acciones sobre un recurso en concreto añadiendo el nombre al comando anterior:

```
kubectl get pod edusa-0 -n <namespace_anjanadata> -o wide
kubectl delete pod edusa-0 -n <namespace_anjanadata>
kubectl edit statefulset edusa -n <namespace_anjanadata>
```
Ver el log de un microservicio

```
kubectl logs edusa-0 -n <namespace_anjanadata>
kubectl logs edusa-0 -n <namespace_anjanadata> -f (Con -f muestra el log en vivo "stream")
kubectl logs edusa-0 -n <namespace_anjanadata> --previous (Con --previous muestra el log del
anterior pod y se puede ver el error por el que se borró)
```
Ver detalle de un recurso

kubectl describe pod edusa-0 -n <namespace\_anjanadata>

Ejecutar comandos en un pod o contra un pod

```
kubectl exec edusa-0 -n <namespace_anjanadata> -- cat /opt/data/...
kubectl exec -it edusa-0 -n <namespace_anjanadata> -- sh
kubectl cp <namespace_anjanadata>/edusa-0:/opt/data/configrepo/zeus/application-default.yaml
application-default.yaml
```
Si un pod no llega a arrancar y queremos hacerle troubeshoothing podemos forzar en el comando de arranque del pod un bucle para poder lanzar el comando "exec -it" y entrar en modo interactivo.

```
kubectl edit statefulset edusa -n <namespace_anjanadata>
        command: [ "/bin/sh", "-c", "--" ]
        args: [ "while true; do sleep 30; done;" ]
```
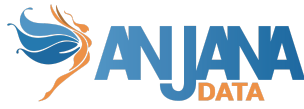

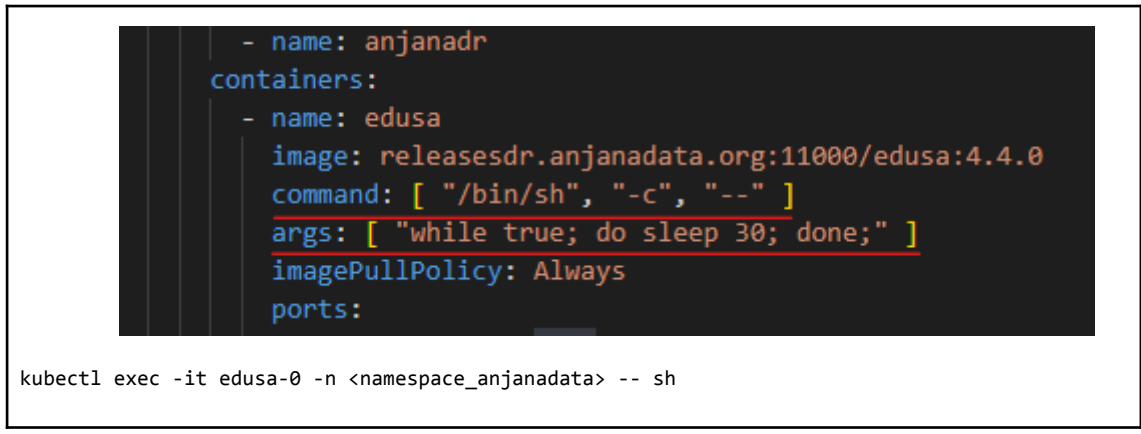

Hacer un escalado con el número de pod de cada statefulset. Por ejemplo, antes de un upgrade, cuando tengamos que parar el backend, podemos utilizar estos comandos:

```
kubectl scale statefulset edusa --replicas=0
kubectl scale sts --replicas=0 -l layer=anjanabackend,env=pre -n <namespace_anjanadata> (con
-l puedes filtrar por los labels)
tip: para ver las labels
kubectl get sts -n <namespace_anjanadata> --show-labels
```